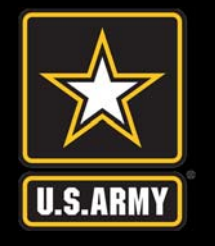

**Major General Keith L. Ware**

**Communications Awards Competition** 

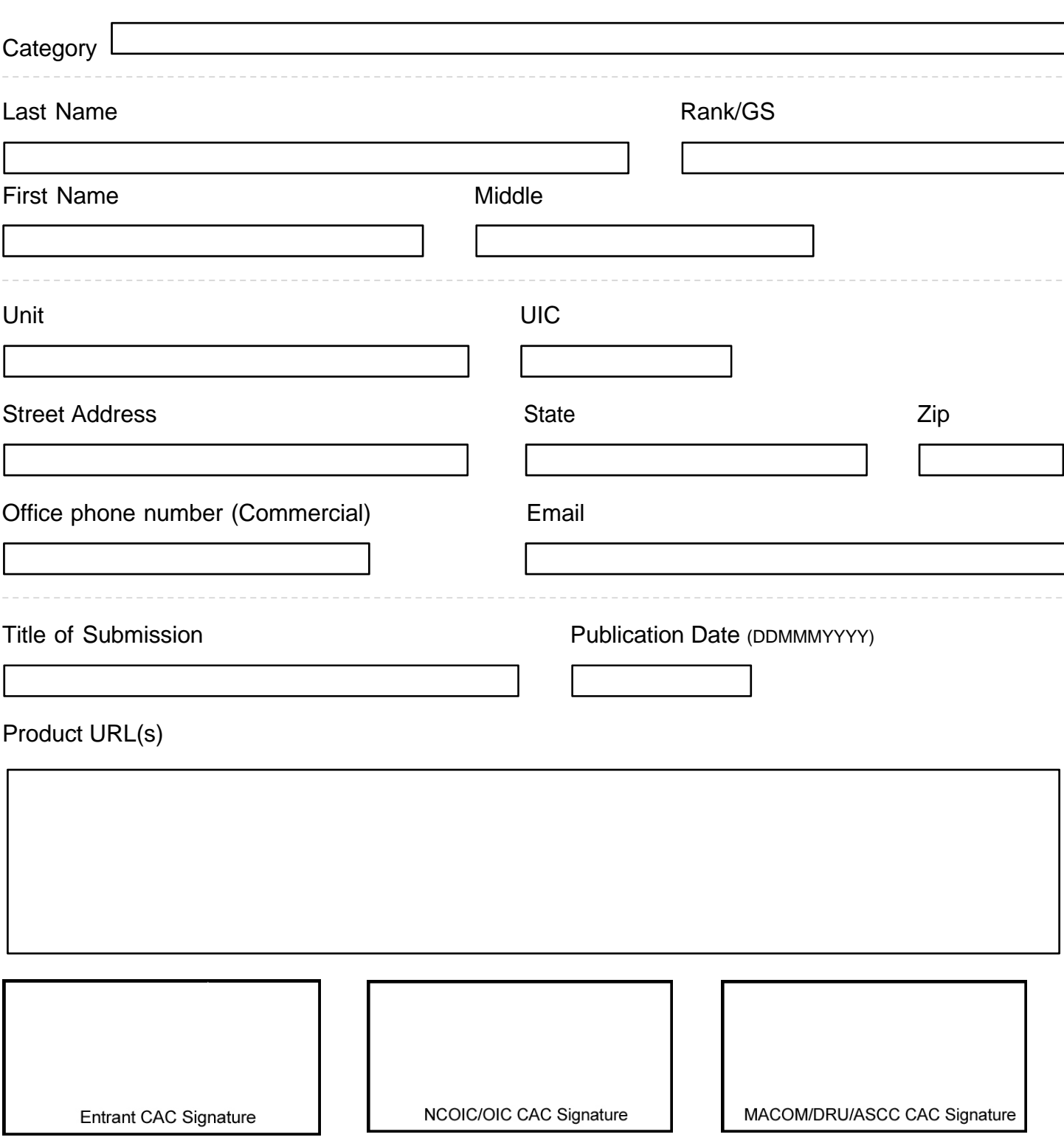

To CAC sign the document click on "Fill & Sign" at the top of the Adobe window. Click on "Place Signature" and then "Drag New Signature Rectangle…" Click and drag a rectangle on the appropriate CAC signature box. Make sure your CAC is listed and click on the "Sign" button. Adobe will add your CAC signature and open a save window to save the document.

*"I acknowledge that by digitally signing above that all the information on this form is true and accurate, to the best of my knowledge."*